M I C R O C H E S S N O T E S ~ ~ ~ ~

MICROCHESS is now available on cassette tape. Each cassette costs \$3.00 with the purchase of a MICROCHESS manual at the regular price. Cassettes available are 1200 baud CUTS (SOLOS), 300 baud Kansas City, POLY 88 (origin 2000H), and Tarbell.

Register yourself as <sup>a</sup> MICROCHESS user to receive notice of further patches and improvements. Please include details of the system you are running.

> BUGS  $=$   $=$   $=$   $=$

Known bugs in the hex dump, and early paper tapes:<br>MICROCHESS pawn promotion: Change 03C7 from 85 to 86. MICROCHESS pawn promotion: Change 03C7 from 85 to 86.<br>Challenger pawn promotion: Change 035F from 85 to 8C. Challenger pawn promotion: Change 035F from <sup>85</sup> to 8C. Autodisplay after promotion: Change 0392 from D7 to D4. Autodisplay after castling: Change 042A from D7 to D4. Autodisplay after castling: Change 0478 from D7 to D4. Printed dump error from 027C: OF OF 0F 83. All copies shipped after May 1, <sup>1977</sup> are correct versions.

> RESTART WITHOUT INITIALIZATION ===============================

If no capture has occurred, you can use the <sup>M</sup> to move pieces back to the correct squares after an If no capture has occurred, you can use the M suffix error, but if a piece must be replaced it is more<br>difficult. Corrections may be made, or positions difficult. Corrections may be made, or positions set up<br>in the following manner. When the input prompt (:) in the following manner. When the input prompt  $(:)$ appears, interrupt the program. Use your system monitor or front panel to put the appropriate data in the piece table (See Appendix C). Execute address 0072H.

4

Micro-Ware Ltd 27 FIRSTBROOKE ROAD, TORONTO, ONTARIO, CANADA. M4E 2L2.

#### RELOCATION INSTRUCTION FOR MICROCHESS \*\*\*\*\*\*\*\*\*\*\*\*\*\*\*\*\*\*\*\*\*\*\*\*\*\*\*\*\*\*\*\*\*\*\*

MICROCHESS can be relocated using a relocation program such as the MACHINE CODE RELOCATOR by Leor Zolman in the July '77 issue of BYTE. First, move the entire program with relocation. Then, copy the tables over the new version. Finally, correct the LXI instructions which were mistakenly adjusted.

Pass 1. Relocate the entire program, adjusting all references.

 $a = 0000$  Start of program. b = OFFF End of program.  $c$  = New start address. (E.g. 2000)  $d = New start address.$  (E. g. 2000)  $e$  = New end address.  $(E.g. 2FFF)$  $f = 01$  Fix and move option.

Pass 2. Copy the tables into place without adjustment.

 $a = 09DD$  Start of tables.  $b = 0$  DE5 End of tables.  $c = New start address + GDP (E.g. 29DD)$  $d = 0000$  (Not used)  $e = 0000$  (Not used)  $f = 02$  Move block only option.

Fix data mistakenly adjusted by the relocator. The following locations will contain your start address. Change them to 00 00. (Your start address +) 0306, 086E, 0774, 08A1.

Thanks to F. Gerlach, P.O. Box 9305, Ft. Lauderdale, FL, 33310 for suggesting this relocator and the COMPUCOLOR patches below.

COMPUCOLOR users will have to use the above method to relocate MICROCHESS. Then add the following: To replace ctl-X with ctl-K, 0330: 0B; eliminate echo after input, 0334: 00 00 00; modify input, 09DA: C3 00 0E, 0E00: CD 03 01 78 C9; modify output, 09D7: C3 05 0E and 0E05: 47 cd 09 01 C9.

COORDINATES can be added to the board display by making the modifications shown at the right:

## MICROCHESS FOR SOL SYSTEMS ===========================

MICROCHESS is available on CUTS cassette for SOL systems and CUTER and VDM users. The cassette is prepared for the SOLOS operating system. Each cassette costs \$3.00 with the purchase of the MICROCHESS manual.

SOLOS patches to the original hex dump: 0120 CD OB OE, 01D7 C3 01 CO 0004 CD 00 OE, 00 00 00, 028A 7F CD 20 0E CD 20 0E<br>C3 54 CO, ODF1 DB FA E6 01 C2 F1 OD DB FC 0258 09D7 3E 01 32 09 C8 CD 42 02 C3 E5 C0 CD 42 02 CD F4 0E00 OE10 CO CD CB CO CD F4 CO CD CB CO CD 04 C1 C3 04 C1 OE20 E5 D5 C5 F5 CD 1C C1 CD 98 CO F1 C1 D1 E1 C9 0330 7F CA 30 OE, 0E30 06 5F CD 19 CO OD 2B C3 25 03

Use the DEL key to correct errors. DO NOT use the AUTO or NO AUTO commands.

CUTER patches to a SOLOS cassette. Thanks, to Barry Watzman, 2330 Millenium Ln., Reston, VA, 22091. (CUTER at FOOOH)

CD 19 FO C9, ODF1 DB 06 E6 01 C2 F1 OD DB 05 47 C9 ODE6 C3 01 F0, 09D7 C3 77 F0, 0330 7F CA 30 OE  $0.1D7$ 3E 01 32 09 F8 CD 42 02 C3 08 F1 CD 42 02 CD 1C OE OO OE10 F1 CD EE F0 CD 1C F1 CD EE F0 CD 2C F1 C3 2C F1 OE20 E5 D5 C5 F5 CD 44 F1 CD BB F0 F1 C1 D1 E1 C9 00 0E30 06 5F CD 19 FO OD 2B C3 25 03

Patches for CONSOL:

DB FA E6 01 C2 F1 OD DB FC, 09D7 C3 4B C0 ODF<sub>1</sub> 00 00 00, 01D7 C3 B4 C1, 0120 CD OB OE 0258 CD OO OE, 028A 7F CD 1D OE CD 1D OE  $00D4$ 3E 01 32 01 C8 CD 42 02 C3 F3 CO CD 42 02 CD E3 0E00 CO CD FA CO CD E3 CO CD FA CO C3 04 C1 E5 D5 C5 **OE 10** F5 CD 21 C1 78 CD 87 CO F1 C1 D1 E1 C9 0E20 20 20 20 20 20 30 20 20 31 20 20 32 20 20 33 20  $0E40$ 20 34 20 20 35 20 20 35 20 20 37 0D 00 00 00 00 **OE50** CD BF 09 04 78 E6 07 32 2F 0E 06 20 C3 BF 09 0E 0E60 06 20 CD BF 09 C3 BF 09 CD DA 01 CD 70 OE 21 B6 OE70 OC C3 DA 01 CD 70 OE C3 DA 01 0E80 21 40 OE CD 78 OE 3A 2F OE C6 30 47 CD 60 OE 00  $024A$ **625A**  $0<sup>0</sup>$ CD 84 OE  $02B1$ 

## BOOTSTRAP LOADER FOR MICROCHESS ---------------------------------

The paper tape version of MICROCHESS is in a binary format. Each frame represents one byte. The first non-blank frame is the data for address 0000. The last non-blank frame is the data for address ODFD. The linear checksum for the entire tape is exactly equal to 00.

The following loader has been provided to load MICROCHESS. manually load the bootstrap at FOOH. Load the tape into the reader. Execute from FOOH. Start the tape reader. If no checksum error occurs, the computer will HALT. If a checksum error occurs, the INTE light will light and the program will loop at address  $0F33$ .

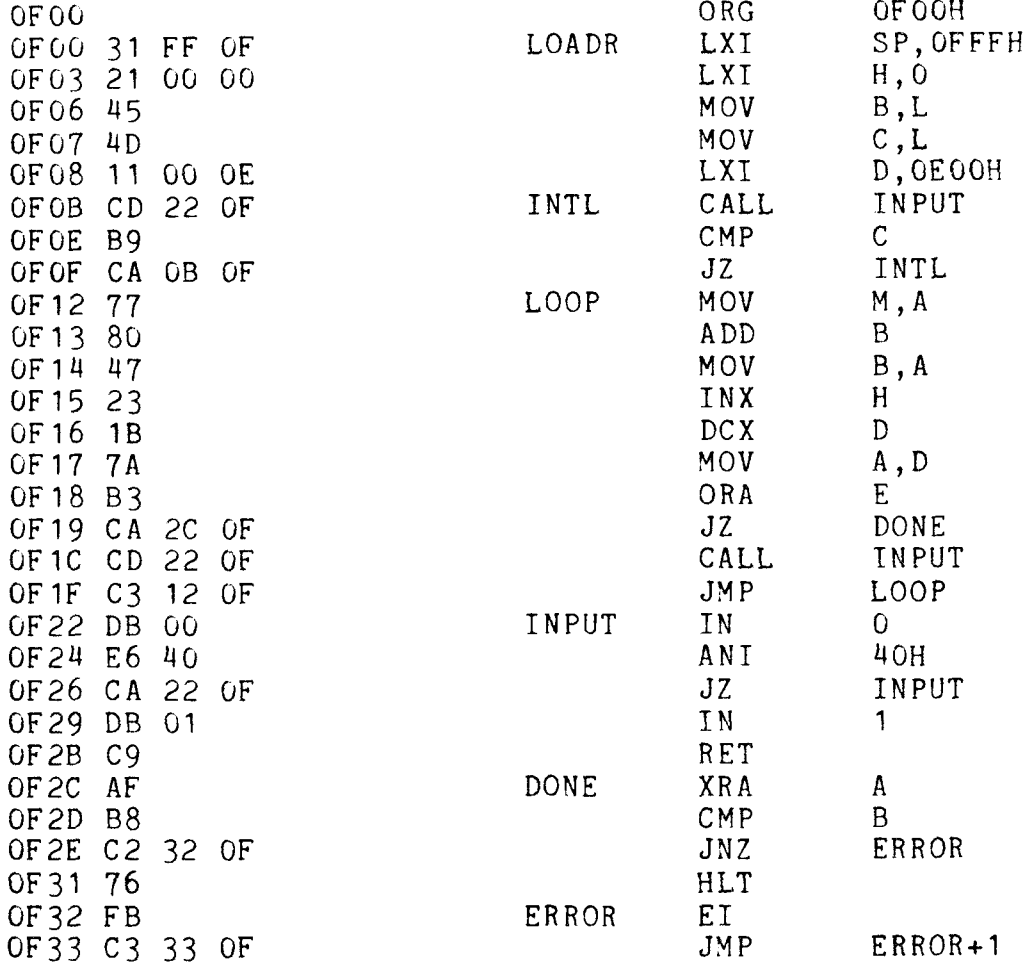

# TABLE OF CONTENTS

# PLAYER'S MANUAL

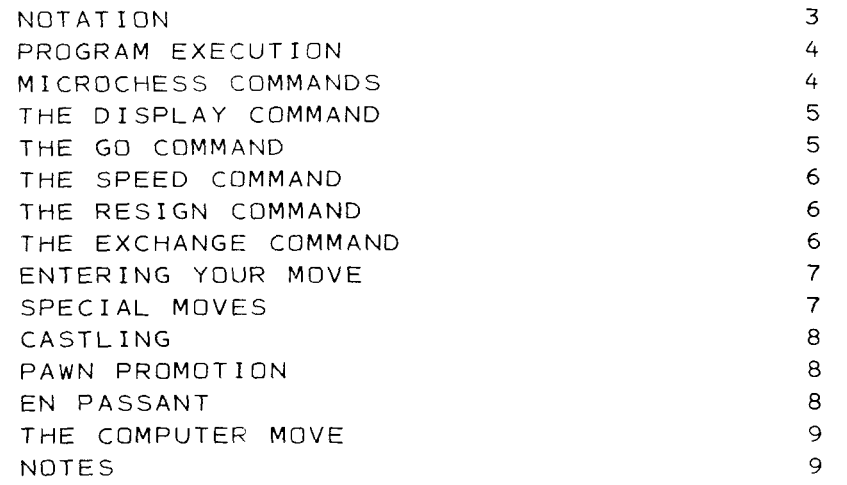

# APPENDICES

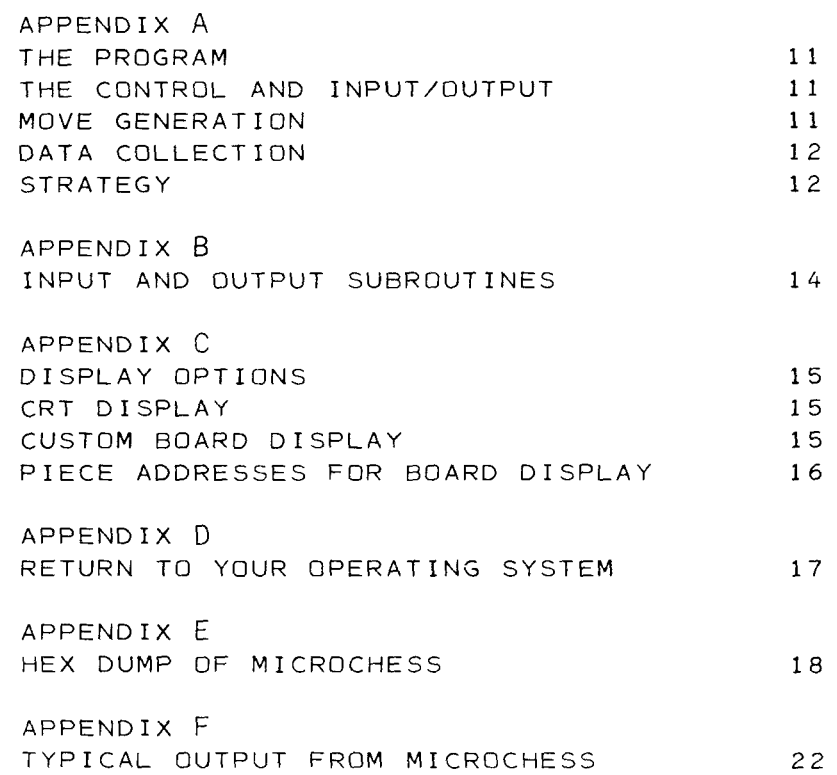

# Player's Manual

#### NOTATION

MICROCHESS uses a special octal notation to identify the squares of the chess board. Each square is represented by a<br>two digit number. The first digit specifies the rank(0 to 7) from the computer's end of the board. The second digit<br>specifies the file (0 to 7) from the computer's right (your left). A completely numbered board is shown below:

# M I C R O C H E S S

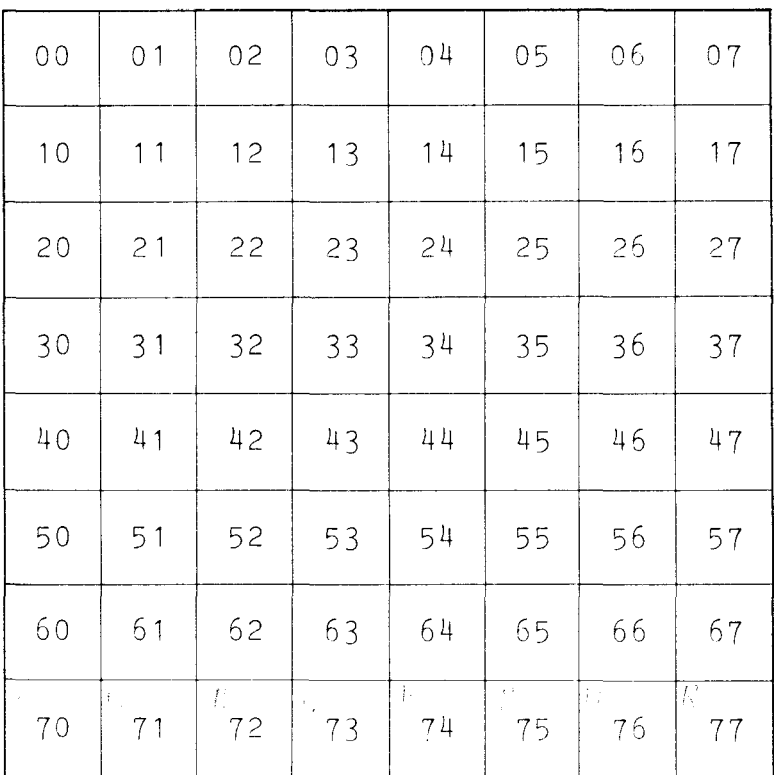

## C H A L L E N G E R

## program execution

The MICROCHESS program is executed from address 0000. After printing the initial sign-on message, MICROCHESS will ask: "DO<br>YOU WANT WHITE? (Y N)" - If you wish to play white - respon YOU WANT WHITE? (Y,N)". If you wish to play white, respon<br>with 'Y'. If you wish to play black, respond with 'N'. If yo with 'Y'. If you wish to play black, respond with 'N'. If you wish HICROCHESS to decide which colour to play, respond with any other character. MICROCHESS will then display the board and prompt with <sup>a</sup> colon, indicating that the program is ready to receive any operating command.

#### microchess commands

MICROCHESS has seven special commands to which it will respond. Commands may be abbreviated to the first letter of the command<br>word. All commands must be terminated with a carriage return. All commands must be terminated with a carriage return. Typing errors may be corrected at any time by typing a<br>control X This will clean the input buffer and allow wents control-X. This will clear the input buffer and allow you to<br>netype the entine line retype the entire line.

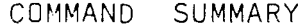

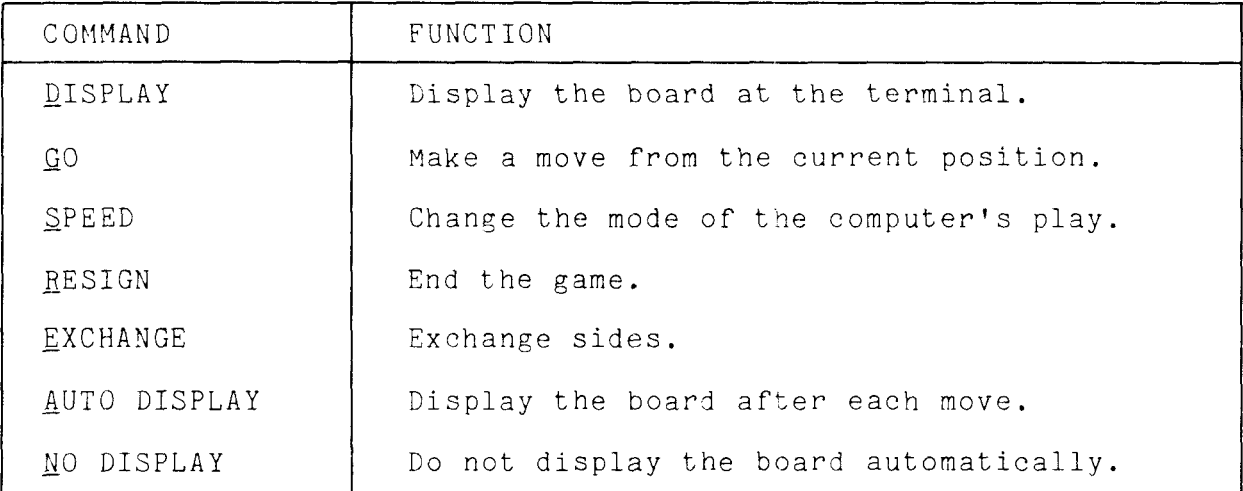

#### THE DISPLAY COMMAND

The DISPLAY command instructs the computer to display the current position of the internal chess board at the terminal. MICROCHESS is always illustrated at the top of the display, and you are always at the bottom. Each piece is indicated by a two character mnemonic. The first character shows the colour of the piece. The second character shows the type of piece occupying that square. Black squares which are unoccupied are illustrated by ::. The sample display below shows the board set up to begin a game with MICROCHESS playing white.

> +------ MICROCHESS -------+ I WR WN WB WK WQ WB WM WR I ÷  $\mathbf{I}$ WP WP WP WP WP WP **UP**  $\mathbf{I}$  $\mathbf{I}$  $\mathbf{1}$  $\bullet$  $\bullet$  $\mathbf{1}$  $\mathbf{I}$  $\mathbf{I}$  $\bullet$  $\bullet$  $\bullet$  $\bullet$ t t.  $\mathbf{1}$  $\bullet$  $\bullet$  $\bullet$   $\bullet$ Ħ  $\mathbf{1}$  $\mathbf{I}$  $\mathbf{1}$  $5<sub>2</sub>$  $\bullet$  $\bullet$ 1 ı BP BP BP BP BP BP BP !  $\mathbf{I}$  $\bullet$ I BR BN BB BK BQ BB BN BR I + ------ CHALL ENGER -------+

## THE GO COMMAND

The GO command instructs MICROCHESS to examine the current postion of the board, choose the best move available, make that move, and then print out the move that it has made. This command may be entered at any time. The computer will not check to see if you have made any moves since the last computer move, or if it is making the first move with the black men. MICROCHESS trusts you. You must referee the game.

### THE SPEED COMMAND

MICROCHESS can play chess at three different levels. The best level is called the NORMAL speed, and requires from 60 to 300 seconds per move for analysis. By eliminating some time consuming portions of the strategic analysis, the speed can be increased. BLITZ mode requires only <sup>20</sup> seconds per move on the average, and SUPERBLITZ will make <sup>a</sup> move in about <sup>10</sup> seconds. In response to the SPEED command, MICROCHESS will ask: "WHICH MODE? (S,B,N)". Type one of the characters S,B, or <sup>N</sup> to choose the desired speed. This command may be entered at any time during the game.

| ENTER | SPEED                  | TIME PER MOVE                         |
|-------|------------------------|---------------------------------------|
|       | SUPERBLITZ             | 5 TO 10 SECONDS                       |
| B     | <b>BLITZ</b><br>NORMAL | 10 TO 30 SECONDS<br>30 TO 300 SECONDS |
|       |                        |                                       |

SPEED SUMMARY

#### THE RESIGN COMMAND

The RESIGN command may be entered at any time to end the game. MICROCHESS will display the final position of the board, and then ask if you wish to play again.

#### THE EXCHANGE COMMAND

The EXCHANGE command enables you to turn the board around at any point during the game. This forces MICROCHESS to play with your pieces in the position that you have left them. You must play with the computer's men. The relative positions of the pieces remain the same, but the numbering of the squares changes because the notation always has its origin at the computer's lower right.

It is possible to have MICROCHESS play <sup>a</sup> game against itself by entering the EXCHANGE command, then the GO command, then the EXCHANGE command, and so on. Eemember that each move printed is being described from opposite ends of the board because of the intervening exchanges. It is best to display the board every two or three moves to be sure that you are following the game correctly.

### ENTERING YOUR MOVE

Your move is described to MICROCHESS by specifying the square the piece was moved from, and the square the piece was moved to, using the octal notation described above. For example, with the computer playing white, <sup>a</sup> KP to KP4 response would be entered at the colon prompt as:

## $\frac{1}{2}$  63-43

MICROCHESS will immediately move the appropriate piece internally and begin to consider its response. The GO command is assumed as soon as the move is entered. Note that MICRQCHESS carries out no legal validity check on your move. The program will accept <sup>a</sup> move of any piece on the board to any square on the board. If the square you move the piece to is occupied, the occupying piece will be captured and removed from the board. Therefore, it is very important when entering your move, to take great care not to enter an incorrect square number. As with the commands, typing errors may be corrected by typing <sup>a</sup> control-x and retyping the entire line.

#### SPECIAL MOVES

Normally, MICROCHESS begins to consider its response as soon as you have entered your move in the format shown above. If you wish to inhibit this action, in order to make two consecutive moves to set up <sup>a</sup> test position, or to make an en passant ca?ture as described below, enter an <sup>Y</sup> after the move. For example:

 $: 63-43M$  $\ddot{\cdot}$ 

MICROCHESS will move the appropriate piece on its internal chess board, and then return to the command mode for further commands or moves. Note once again, that you may move any piece on the board in this manner, This includes the computer's pieces , which you may wish to move in order to set up <sup>a</sup> special position.

## CASTLING

Castling is accomplished by entering 0-0 to castle on the<br>king's side (short), and 0-0-0 to eastle on the queen's sid king's side (short), and  $0-0-0$  to castle on the queen's side (long). The letter  $0$  is used, not the numeral  $\emptyset$ .

: 0-O

### PAWN PROMOTION

If you move a pawn to the eighth rank (rank *(*<br>notation of MICROCHESS),you may promote it t in the octa<br>aniece, Thi notation of MICROCHESS), you may promote it to a piece. This<br>may be done by following the move entry by an equal sign and may be done by following the move entry by an equal sign and the mnemonic of the piece you wish the pawn promoted to. For example, if you wish to promote the king pawn to <sup>a</sup> Queen, the following move would be entered:

:  $13-03=Q$ 

Because of the internal board representation of MICROCHESS,<br>only one queen is allowed per side at any given time. If you only one queen is allowed per side at any given time. already have <sup>a</sup> queen, it will be necessary to choose another piece which has already been lost.

## EN PASSANT

En passant pawn capture may be accomplished by making two moves<br>with the capturing pawn. The first move is a lateral move to<br>capture the computer's pawn. The second move is forwards to lateral move to capture the computer's pawn. capture the computer's pawn. The second-move-is-forwards-to-<br>the final square that you are moving your pawn to. For<br>example, a capture-of-the-computer's success example, a capture of the computer's queen pawn which has just moved example, a capture cf the computer's queen pawn which has just<br>moved from 14 to 34 with your king pawn, now located at 33, is<br>accomplished by first moving 33, to 34 to 20ptune the paym accomplished by first moving 3<br>(using the M suffix to provent MT (using the M suffix to prevent" MICROCHESS from moving), and then moving from 34 to 24 to move your pawn to the appropriat<br>final square.

- :  $\mathbf{I}$  $33 - 34$ M
- :  $34 - 24$

#### THE COMPUTER MOVE

9AICR0CHESS indicates its move using the same notation that you use to enter your moves. To distinguish your moves from those of the computer when going over an old listing, the computer's moves are preceded by the notation: MC : , as shown in the example game illustrated in appendix F. En passant capture is not <sup>a</sup> part of the MICROCHESS move generation routines. Consequently, the computer will never capture en passant or recognize the danger of you capturing en passant when it formulates its optimum move.

#### NOTES

Some players may find that their level of play exceeds that of MICROCHESS. In order to make the game more challenging, these players may make the same sacrifice they might make to <sup>a</sup> weak human player. They can spot the computer a piece by removing<br>it at the beginning of the game, or shortly after the opening it at the beginning of the game, or shortly after the opening<br>play is concluded. This can easily be done by capturing it<br>with one of your own pieces, then returning the piece to its<br>currented by concernation own square. For example:

```
: 74-73M
: 73 - 74M
```
MICROCHESS has been designed for your enjoyment. Have fun! In addition, we are always open to suggestions, ideas, or addition, we are always open to suggestions, ideas, criticisms. Please let us know if you feel that there is criticisms. Please let us know if you feel that there is<br>anything we can do to improve our products, or if there are any<br>new products You Would like to 200 us propent. new products you would like to see us present.

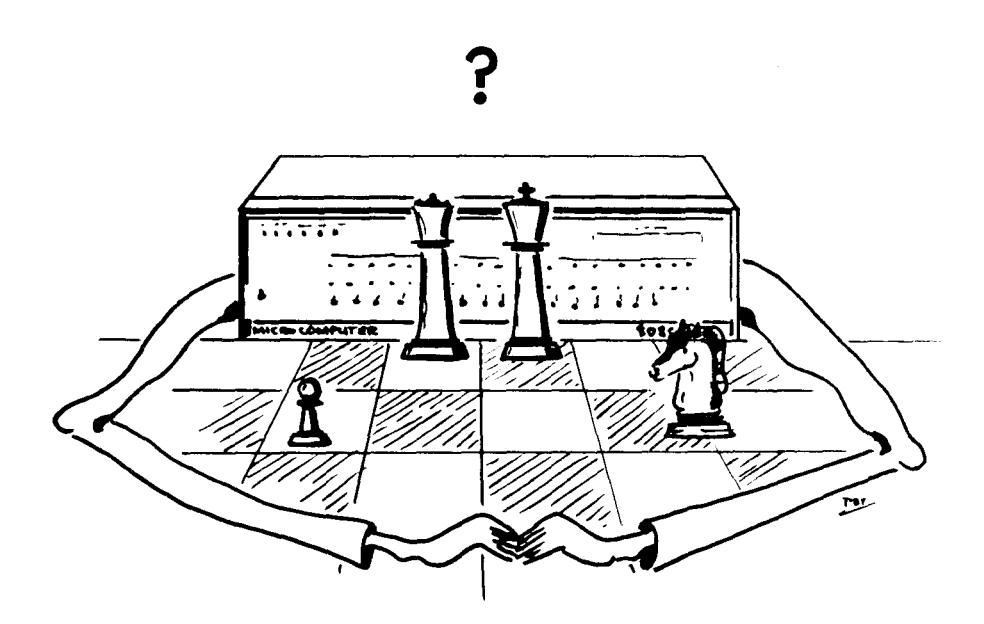

## APPENDIX A

#### THE PROGRAM

program is divited into three functionally distinct The sections: the control and input/output routines, the move generation and data collection routines, and the strategic analysis routines.

#### CONTROL AND INPUTZOUTPUT

This section of the program is responsible for  $a11$ communications between the computer and the human player. The primary functions carried out are the board set up, and data table initialization sections. In addition to this, the various input commands are interpreted and subroutines are called which execute them. The most important subroutine called by the control section is the chess program itself. This is a complex set of routines which examine the current state of the chess board and return a nove which has been evaluated as the best available.

#### MOVE GENERATION

The second major subsection of the program consists of a set of subroutines which generate legal moves from a given position. MICROCHESS, unlike most larger chess playing programs, evaluates its opportunities in a serial manner. That is, it generates an available move, and evaluates it completely before generating the next available move. The evaluation routines calculate a value for each move which is compared with the value of the best move found so far. If it is better, it becomes the best move for comparison with future moves generated. The move with the highest value will be selected by MICROCHESS.

To generate all the moves for a side MICROCHESS works through a table which contains the board position of each piece. This is the table shown in appendix E. First, a king pawn move is generated and evaluated. The evaluation includes the actual moving of the piece, and the generation of potential reply moves by the challenger. The sequence of trial moves of the computer's pieces and the challenger's pieces may extend as far as three moves for each side beyond the current position. At the end of this time, each move made will be taken back, until the board is returned to its original state. Then, the next available move will be made, and the replies tested. This continues until all the moves for each piece have been tested. MICROCHESS is capable of generating and evaluating about 10,000 moves per second. Thus, in a 300 second analysis 3,000,000 moves will be made and taken back in an attempt to evaluate the available moves.

#### $-12 -$

## DATA COLLECTION

For each test move available to the computer data are collected which will allow it to evaluate the resulting position. In the normal mode of operation MICROCHESS collects the folowing information for use by the strategy algorithms.

- MOBILITY (µ) This represents the number of legal moves that a side has available to it from a given position.
- MAXIMUM CAPTURABLE PIECE  $(\rho)$ . The value of the most valuable piece presently being attacked by a side.
- TOTAL ATTACK  $(\alpha)$ . The sum of the values of all the pieces under attack by a side.
- CAPTURE  $(\Psi)$ . The value of any piece captured by the current move, or the maximum available capture in a future move which can be achieved by a series of captures (an exchange).

The mobility, maximum capturable piece, and the total attack are obtained for the current position, and the position after the test move has been made for both the computer and its opponent. Capture values are calculated to a depth of three moves per side beyond the current position provided the position examined can be achieved by a continuous sequence of piece captures. In addition, the value of the moving piece, and the squares it occupies before and after the move are used in the evaluation.

STRATEGY

After a test move has been generated, and the parameters above have been collected by the data collection routines, the strategic analysis algorithm assigns a value to the move. - The basic algorithm is a linear combination of the various parameters. The basic value is then podified by factors such as the availability of a checkmate, or a positional bonus for motion to the center or out of the back rank.

VALUE =  $4.00\psi_1 + 1.25\psi_2 + 0.75\rho_1 + 0.75\alpha_1 + 0.25\mu_1$  $+ 0.25 \psi_3 - 3.00 \rho_1 - 2.00 \alpha_1 - 1.25 \psi_1 - 0.25 \rho_0$  $-0.25\alpha_0 - 0.25\psi_2 - 0.25\psi_3 - 0.25\mu_0$ 

(') signifies the challenger's value.

 $\overline{\mathbf{1}}$ 

(n) subscript signifies the position at time n. (time 0 is the current board position)

VALUE = VALUE + 02 if a piece is moved from the back rank. VALUE = VALUE +  $02$  if a piece is moved to the centre. VALUE =  $FF$  if the challenger is checkmated.

The algorithm used by MICROCHESS is a relatively simple one compared to major chess programs which can compete at an expert level of play. As a result, the computer must make the decision between positional development, or material advantage based upon the few factors outlined above. Good chess is considerably more complex, and requires that the player use algorithms which vary from time to time during the game. MICROCHESS has only a single algorithm which must be used - at all stages during the game (except for a few opening moves which can be played from a limited book). This single algorithm is a compromise of the possible opening, middle game, end game, and special situation algorithms. It is because of this compromise that MICROCHESS sometimes makes moves which are not optimal.

APPENDIX B

INPUT AND OUTPUT SUBROUTINES

MICROCHESS is supplied with input and output subroutines for use with an ASR 33 or equivalent ASCII terminal. These routines are shown below in source format:

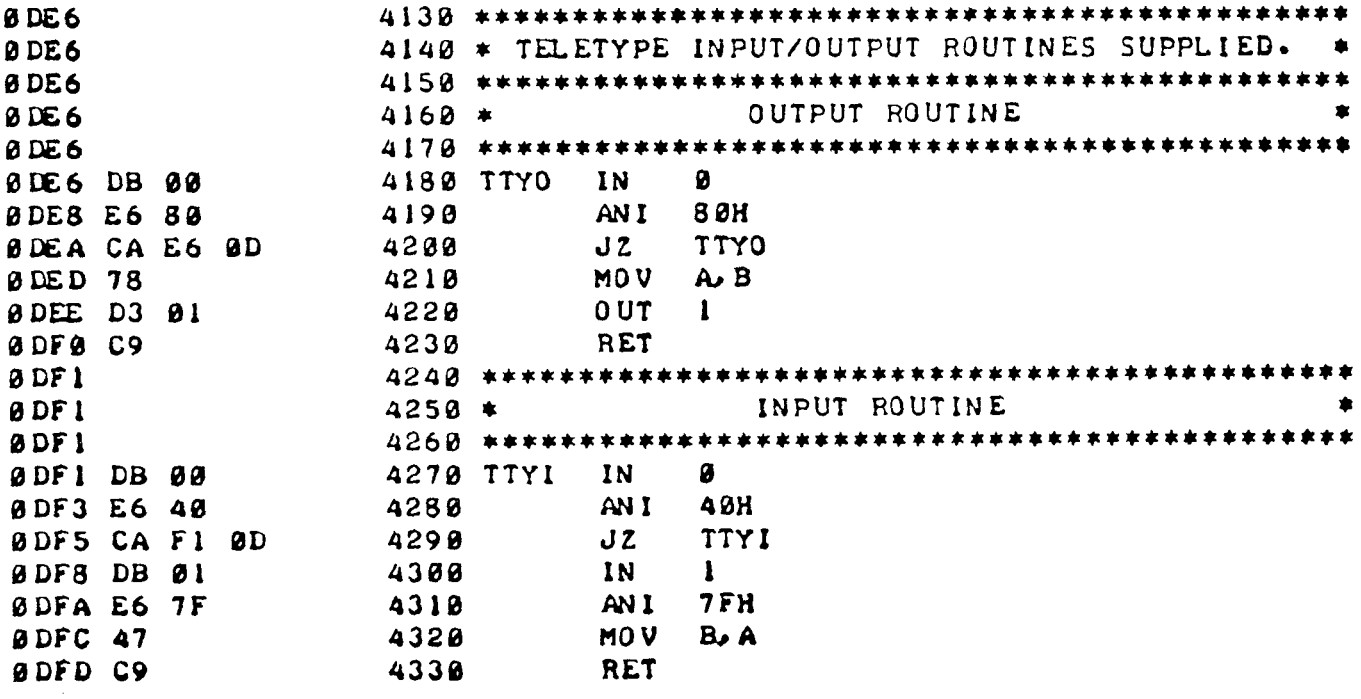

The conventions used by these routines are:

- 1- Status is on channel Ø.
- 2- Data is on channel 1.
- 3- Data available is signalled by bit 6 (40H).
- 4- Transmit buffer empty is signalled by bit 7 (80H).

These routines are shown, so that you may modify them if necessary to suit the individual requirements of your system.

If you wish to use your own I/O routines replace the data at address Ø9DA (C3 F1 ØD) with a JMP to your own input routine (C3 XX XX). Then, replace the data at address Ø9D7 (C3 E6 ØD) with a JMP to your own output routine (C3 XX XX).

The data is passed in the B register. The parity bit may be Ø or 1 for an input instruction. Output from MICROCHESS has the parity bit set to Ø. There is no requirement for saving any of the registers; however, the stack pointer must be preserved and the routines must end with a return instruction.

#### APPENDIX <sup>C</sup>

Two display option commands are available at the MICROCHESS command prompt. These are AUTO DISPLAY and NO DISPLAY. Entering the AUTO DISPLAY command causes the program to display the board immediately after each move made by either side. Entering the NO DISPLAY command will turn off the automatic<br>display feature. This is demonstrated in the sample game in display feature. This is demonstrated in the sample Appendix F.

The default option in the copy of MICROCHESS you have received is NO DISPLAY. The user may change the default option to allow the program to display the board after each computer move, after each of the challenger's moves, or both. Replacing the three NOP instructions at address 0120 (00 00 00) with a call to the display subroutine (CD <sup>42</sup> 02) will cause the board to be automatically displayed after each move made by MICROCHESS. If you wish to have the board displayed automatically after each of your moves as well, replace the three NOP instructions at address <sup>0004</sup> with the same subroutine call (CD <sup>42</sup> 02).

#### CRT DISPLAY

If you are using <sup>a</sup> CRT display with only <sup>16</sup> lines on the screen, you may wish to shorten the board display provided MICROCHESS. This is easily accomplished by entering 3 NOP instructions (00 00 00) at address 0258. This replaces the CI DA Ø1 which appears in the original code.

# CUSTOM BOARD DISPLAY

If you wish to design your own board display for use with a graphic terminal or just to gratify your own artistic ambitions, you may replace the MICROCHESS display routine by replacing the data at address <sup>0242</sup> (CD AC 09) with <sup>a</sup> JMP to your own display subroutine (C3 XX XX).

The data required to display the board is contained in a table at address Ø9ED. This table contains the board location of each piece. The address and location of each piece as it would each piece. The address and location of each piece as it would<br>appear at the start of a game with MICROCHESS playing white is<br>shoun belou shown below.

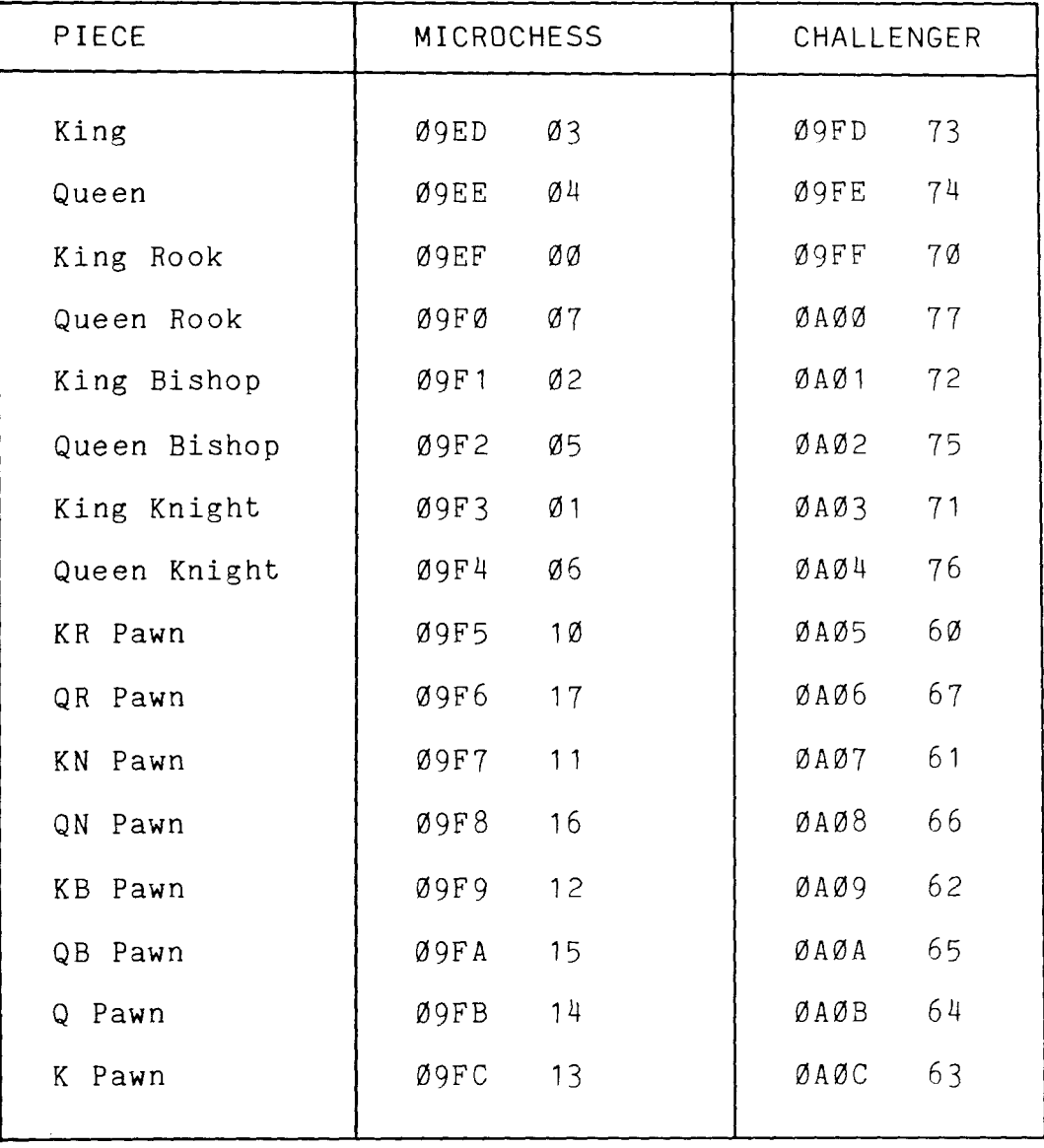

# PIECE ADDRESSES FOR BOARD DISPLAY

## RETURNING TO YOUR OPERATING SYSTEM

If you wish to return directly to your operating system at the end of <sup>a</sup> game, this can be accomplished by replacing the HALT instruction at address 61D7 with a JMP xx xx to your operating system entry point. Two NOPs have been included for your convenience in adding this patch.

Please note, that it is impossible to call MICROCHESS as a<br>subroutine because the program manipulates the stack pointer several times during program execution. Thus, the original return address will not be at the top of the stack when the return instruction is executed.

 $-18 -$ 

APPENDIX E

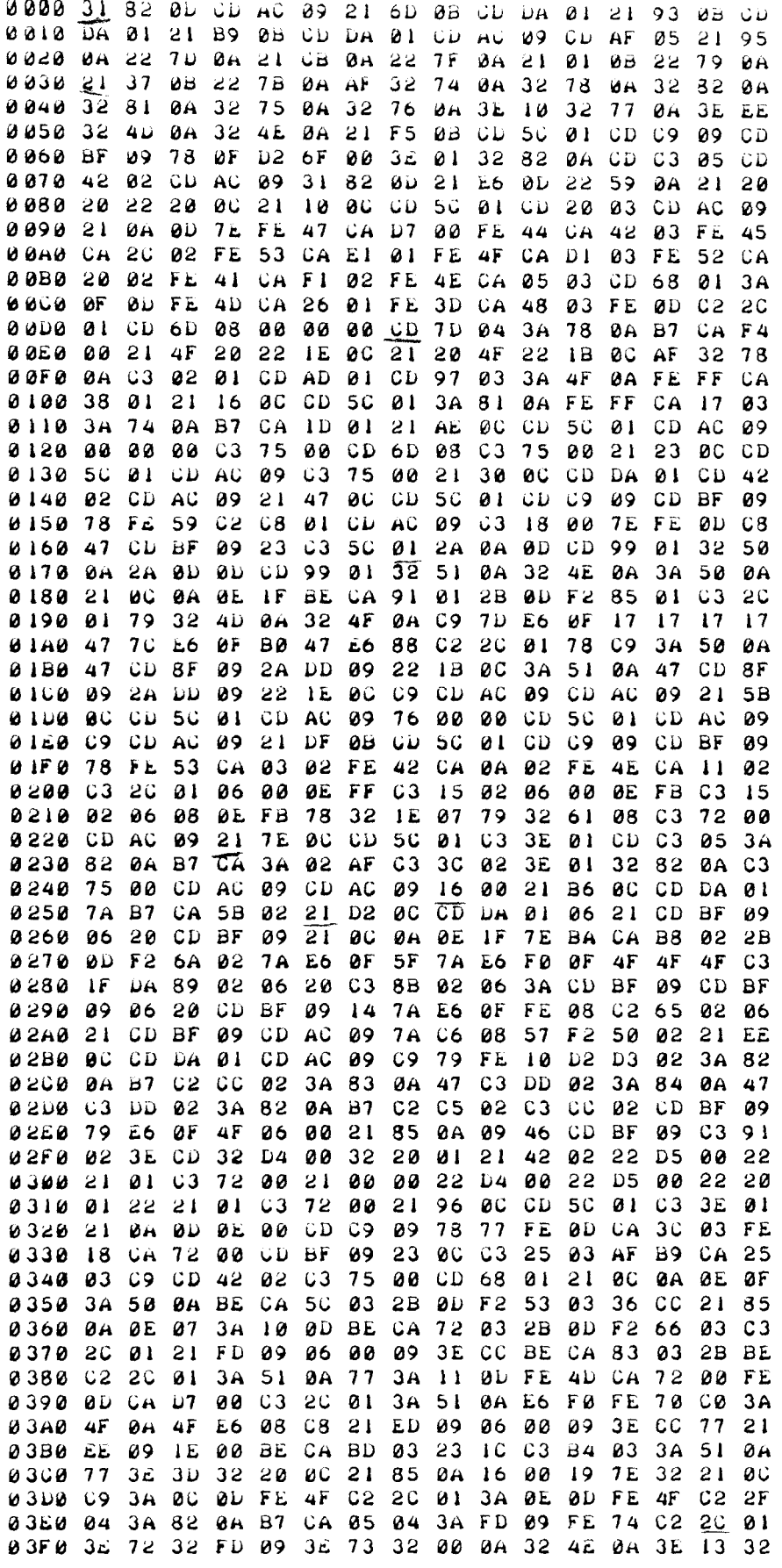

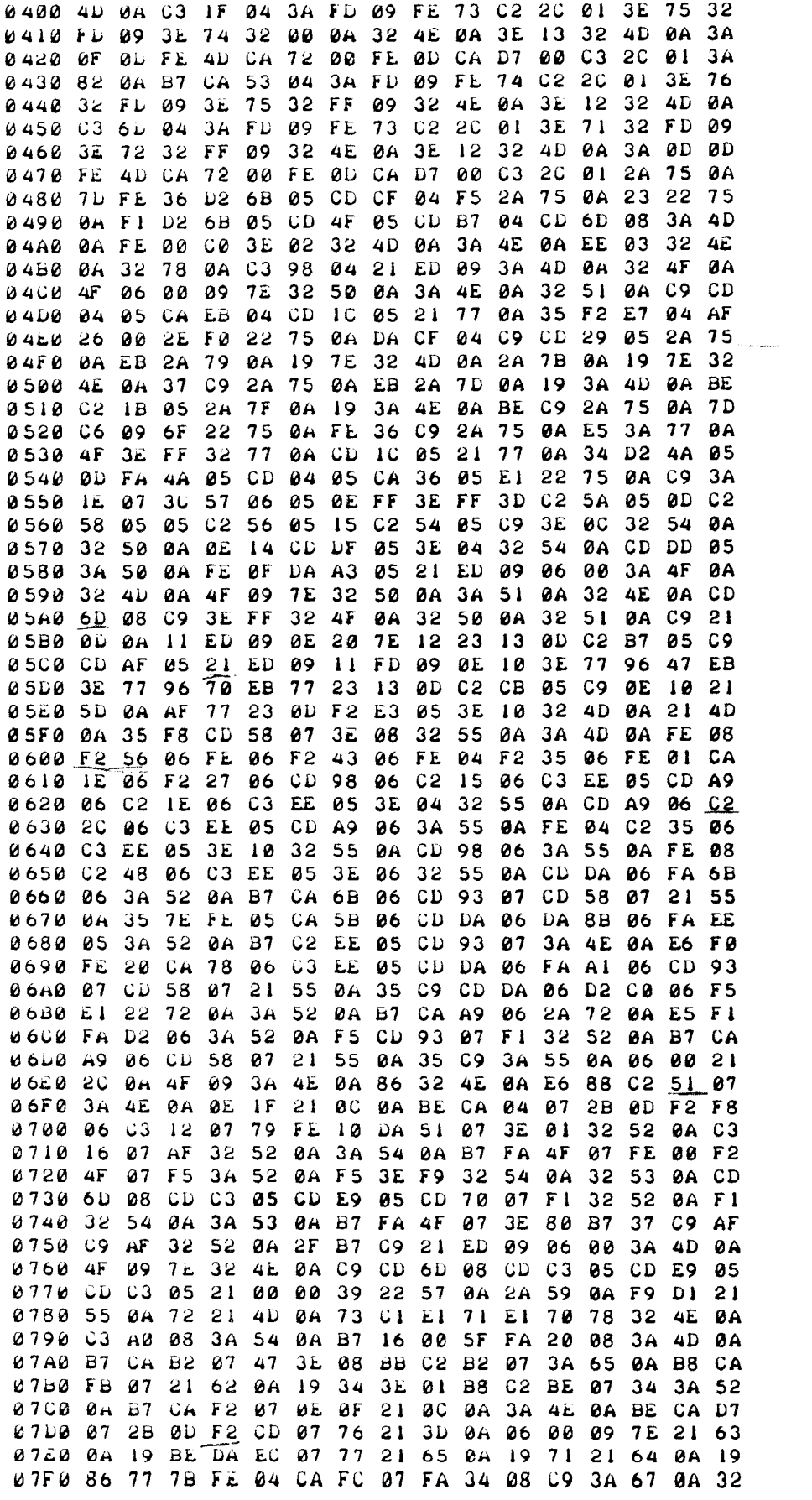

 $\mathbb{R}^3$ 

![](_page_22_Picture_6.jpeg)

 $-22 -$ 

APPENDIX F

TYPICAL OUTPUT FROM MICROCHESS

MICROCHESS  $(C) 1977.$ WRITTEN BY: P. JENNINGS 4 T. O'BRIEN. THE USER DECIDES TO PLAY BLACK. DO YOU WANT WHITE ? (Y,N) N +------ MICROCHESS -------+ I WR WN WB WK WQ WB WN WR I  $\mathbf{I}$ I WP WP WP WP WP WP I  $\mathbf{I}$  $\mathbf{f}$  $\mathbf{I}$  $\mathbf{11}$   $\mathbf{12}$   $\mathbf{13}$  $\cdots$ THE BOARD IS AUTOMATICALLY  $\mathbf{I}$  $\mathbf{I}$ DISPLAYED AT THE BEGINNING  $\frac{1}{2}$  is the set of  $\frac{1}{2}$  is the set of  $\frac{1}{2}$  $\mathbf{r}$ OF THE GAME. 1 -1 11 11 11 11 1  $\mathbf{I}$  $\mathbf{I}$ ı  $\frac{1}{2}$  11 11 11  $3<sub>3</sub>$ -1  $\mathbf{I}$ -1 I BP BP BP BP BP BP BP ! -1 ÷ I BR BN BB BK BQ BB BN BR I +------ CHALLENGER -------+ 1 SPEED THE USER WISHES TO SELECT THE SPEED OF PLAY. WHICH NODE ? (S.B.N) S **GO**  $\mathbf{r}$ HE SELECTS THE SUPERBLITZ MC : 13-33 MODE.  $63 - 43$  $\mathbf{r}$  $MC: 91-22$ GO: CAUSES MICROCHESS TO  $76 - 55$  $\mathbf{r}$ MAKE A MOVE. MC : 02-46  $71 - 52$  $\mathbf{r}$  $1$   $P-K4$  $P-K4$  $MC + 0-0$  $2 N - KB3$  $N - QB3$ s auto  $3 \quad B - B4$  $N - B3$  $4$   $0 - 0$  $152 - 33$ THE USER TURNS ON THE AUTOMATIC DISPLAY FEATURE. +------ MICROCHESS --------+ WK WR 11 WQ WB WN WR I -1 N X P  $\sim 100$  km s  $^{-1}$ ł -I UP UP UP UP UP UP ! -1 -1 THE BOARD IS NOW DISPLAYED **EX WIN 22 22 23**  $\frac{1}{2}$  $\mathbf{I}$ AFTER EVERY MOVE. 1  $\mathbf{I}$ -1  $1 \cdot \cdot \cdot$  $\blacksquare$ ł 1 tt BP 11 VB 11 1  $\mathbf{I}$ -1 1  $\blacksquare$ ı  $\mathbf{1}$  and  $\mathbf{1}$ -1 1 I BP BP BP 1: BP BP BP 1 1 I BR BB BK BQ BB 11 BR I

+------ CHALLENGER -------+

 $MC: 14-34$ 

 $5 p - Q4$ 

+------ MICROCHESS -------+ WK WR 11 WQ WB WN WR I  $\mathbf{I}$  $\mathbf{I}$ 1 I WP WP WP 11 WP WP WP I -1 1  $\mathbf{1}$  $\mathbf{I}$  $\mathbf{1} \mathbf{1}$  WN  $\mathbf{1} \mathbf{1}$   $\mathbf{1} \mathbf{1}$ 1 t. 11 BN WP  $\frac{1}{2}$ t -1  $\bullet$   $\bullet$  $\mathbf{r}$ I **BP** tt VB tt 1 1  $\mathbf{11}$ ŧ 1  $11$   $BN$   $11$  $\mathbf{I}$  $\mathbf{B}$ 1  $\bullet$   $\bullet$   $\bullet$ . -1  $1$  BP BP BP  $11$  BP BP BP BP  $1$ -1 BB BK BQ BB 11 BR I  $1$  BR THE USER TURNS OFF THE AUTOMATIC DISPLAY. : NO DISPLAY  $B-K2$  $72 - 63$  $\bullet$   $\bullet$   $\bullet$  .  $\bullet$  $6Q-K2$  $N - Q3$ MC + 04-13  $7$  B X N  $33 - 54$  $\bullet$ MC : 46-55 THE USER REQUESTS A **DISPLAY**  $\bullet$ BOARD DISPLAY. +------ NICROCHESS -------+ WK WR 11 **UB WN UR I**  $\mathbf{I}$ 1 -I WP WP WP WQ 11 WP WP WP I  $\mathbf{I}$ 1  $\mathbf{I}$ **EXEMPLE**  $\frac{1}{2}$  $\cdots$  $\mathbf{I}$  $\mathbf{r}$   $\mathbf{r}$   $\mathbf{v}$   $\mathbf{r}$ 1  $\mathbf{1}$  and  $\mathbf{1}$  $\frac{1}{2}$  $\mathbf{r}$ t **BP**  $\mathbf{I}$  $\frac{1}{2}$  $\bullet$  $\bullet$ 1 1 **BN WB 11** ł 1 I BP BP BP BB BP BP BP 1  $\mathbf{I}$  $1$  BR 11 BK BQ BB 11 BR 1 ------ CHALLENGER -------+ 1 EXCHANGE

THE USER EXCHANGES MEN WITH MICROCHESS.

I DISPLAY

 $+$ ------ MICROCHESS -------+ I BR 11 BB BQ BK 11 BR I  $\mathbf{I}$ -1 ! BP BP BP BP BB BP BP BP !  $\mathbf{r}$ I II VB BN  $\mathbf{3}$  $\cdots$ 1  $\begin{array}{ccc} 1 & 11 & 11 & B2 & 11 \end{array}$  $\mathbf{I}$  $\mathbf{r}$ 1  $\mathbf{I}$  $\mathbf{I}$ 1  $\frac{1}{2}$   $\frac{1}{2}$   $\mathbf{r}$ I WP WP WP 11 WQ WP WP I ł. I WR WN WB II WR WK I +------ CHALLENGER -------+ EXCHANGE  $\mathbf{r}$ **AUTO**  $\mathbf{r}$  $166 - 55$ +------ MICROCHESS -------+ WK WR 11 WB WN WR 1  $\mathbf{I}$ x I WP WP WP WQ 11 WP WP WP I -1  $\mathbf{I}$ **EXECUTE IS A REAL PROPERTY ASSESSED.** ı  $\frac{1}{2}$  ii  $\frac{1}{2}$  ii  $\frac{1}{2}$  ii  $\frac{1}{2}$  ii -1 1  $\mathbf{I}$ 11 BP 11 11 1  $\mathbf{r}$ 1 22 12 BN BP 22  $\mathbf{I}$ **I** , I BP BP BP BB BP BP BP I ł 1 BR 11 BK BQ BB 11 BR 1 +------ CHALLENGER -------+

THE BOARD IS DISPLAYED WITH THE MEN EXCHANGED. MICROCHESS IS NOW BLACK, AND THE CHALLENGER IS WHITE.

EXCHANGE BACK TO THE ORIGINAL POSITION.

TURN ON THE AUTO DISPLAY.

+------ MICROCHESS -------+ WK WR 11 WB WN WR !  $\mathbf{I}$ ł I WP WP WP WQ 11 WP WP HP I 1  $\mathbf{I}$  $1$   $11$  WN  $12$   $11$   $11$   $11$  $\mathbf{I}$ 1  $\begin{array}{ccccccccccccccccc}\n1 & 1 & 1 & 1 & 1 & 1 & 1 & 1 & 1\n\end{array}$  $\mathbf{r}$ 1  $\mathbf{1}$   $\mathbf{1}$   $\mathbf{1}$   $\mathbf{1}$   $\mathbf{1}$   $\mathbf{1}$   $\mathbf{1}$   $\mathbf{1}$   $\mathbf{1}$   $\mathbf{1}$   $\mathbf{1}$  $\mathbf{I}$  $\mathbf{I}$ ł  $\begin{array}{ccc} 1 & 1 & 1 & 1 & 1 \end{array}$  BN BP 11  $\mathbf{I}$ 1  $\mathbf{r}$ I BP BP BP BB BP BP BP 1  $\mathbf{I}$ ı 1 BR 11 BK BQ BB 11 BR 1 +------ CHALLENGER -------+  $154-66$ +------ MICROCHESS -------+ WK WR 11 WB WN WR 1  $\mathbf{I}$ Т. Ħ I WP WP WP WQ 11 WP WP Y  $\mathbf{1}$ -1  $1$  at WN as as as I 1 t 1 11 11 11 11 1  $\pmb{\downarrow}$ ł  $\mathbf{11}$  WP  $\mathbf{11}$   $\mathbf{11}$   $\mathbf{1}$  $\mathbf{I}$ ł. 1 1 11 11 11 BP 11  $\mathbf{I}$  $\mathbf{I}$ ł I BP BP BP BB BP BP BN BP I  $\mathbf{I}$  $\mathbf{I}$ I BR II BK BQ BB II BR !  $+$ ------ CHALLENGER -------+

MC : 34-43

 $8$  P X P

 $\cdots$   $N-N2$ 

 $MC + 96 - 25$ 

 $9 N-QB3$ 

+------ MICROCHESS -------+  $\mathbf{I}$ WKWRI: WB WRI  $\mathbf{r}$ 1 I UP UP UP UQ 11 UP UP UP ! -1 1 tt WN tt WN  $\mathbf{I}$  $\frac{1}{2}$  $\mathbf{r}$  $\mathbf{I}$ 1 22 23 24 25 T  $\mathbf{I}$ .  $\mathbf{11}$  WP  $\mathbf{11}$   $\mathbf{11}$   $\mathbf{1}$  $\mathbf{I}$  $\mathbf{r}$ 1  $1$  ii ii BP ii  $\mathbf{r}$  $\mathbf{I}$ 1 I BP BP BP BB BP BP BN BP I  $\mathbf{I}$ I BR I BK BQ BB I LBR I +------ CHALLENGER -------+ RESIGN ... RESIGNS YOU RESIGNED - I WIN!!! +------ MICROCHESS -------+ WK WR 11 WB WR 1  $\mathbf{F}$ THE GAME IS OVER.  $\mathbf{I}$ 1. I WP WP WP WQ :: WP WP WP I  $\mathbf{r}$ , **EXAMPLE STATE OF STATE STATE** 1.  $\cdots$ ₹. t  $\mathbf{r}$ -1 . **EXAMPLE 22**  $\cdots$  $\mathbf{I}$ -1 -1  $1 \t{1}$  $\cdots$   $\cdots$   $\cdots$  $\mathbf{I}$  $\mathbf{I}$ ! BP BP BP BB BP BP BN BP !  $\mathbf{I}$  $1$  BR t: BK BQ BB 1: BR ! +------ CHALLENGER -------+

PLAY AGAIN ? (Y,N) N

THANKS FOR THE GAME... MICROCHESS.